## III Curso de Diseño de Sitios WEB basados en Gestores de Contenido (CMS)

#### **Extensión Universitaria. Universidad de Sevilla 2008**

*Cursos de extensión Universitaria – Universidad de Sevilla*

# Tema VI - Parte I Zope Y Plone

Servidor de aplicaciones Zope [http://www.zope.org](http://www.zope.org/) CMS - Plone [http://www.plone.org](http://www.plone.org/)

## Índice

- Introducción
- Zonas visuales de Plone
- Edición de contenido
- Instalación de Plone
- Administración de Plone
- ZMI (Zope)
- Instalación de productos
- Administración avanzada

### Introducción

- Zope: Servidor de aplicaciones para CMS, Intranets, Portales.
- Plone: Aplicación para Zope
	- Enfocado en los contenidos/documentos
	- Edición de las páginas en tiempo real
	- Multilenguaje
	- Enfocado a la usabilidad (W3C)
	- Flujo de trabajo (Publicación)
	- Históricos y versionado de contenido
	- Motor de búsqueda

#### Zonas de Plone

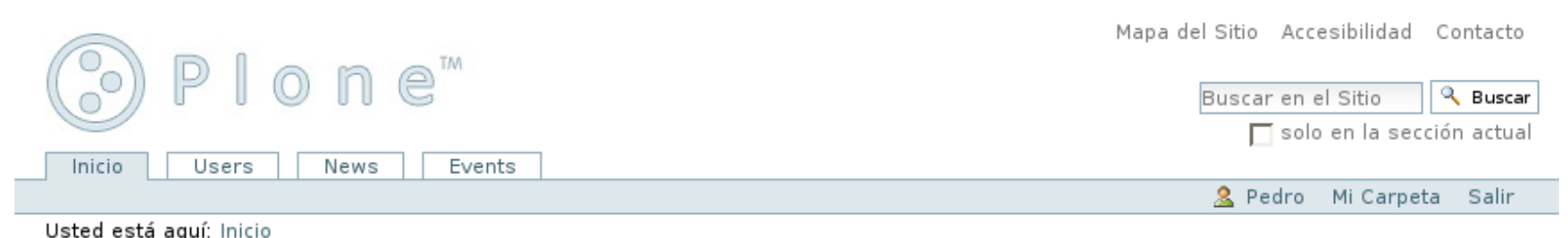

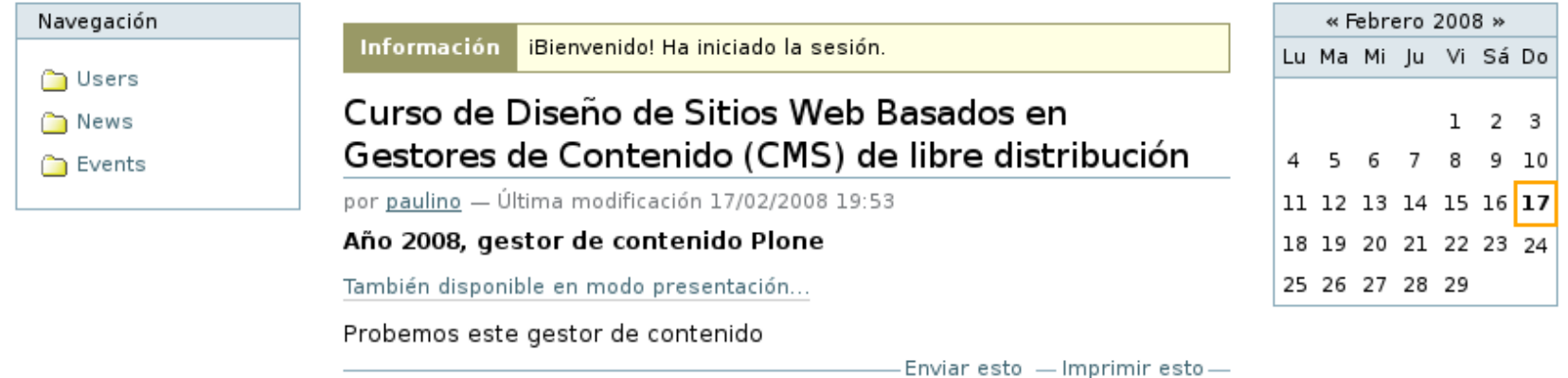

El Plone® CMS — Sistema de Gestión de Contenidos de Fuentes Abiertos es <u>®</u> 2000-2008 por la Fundación Plone y otros. Plone® y el logo de Plone son marcas registradas de la Fundación Plone Distribuido bajo la Licencia GNU GPL

> Hecho con Plone XHTML válido CSS válida Sección 508 WCAG

#### Zonas de Plone

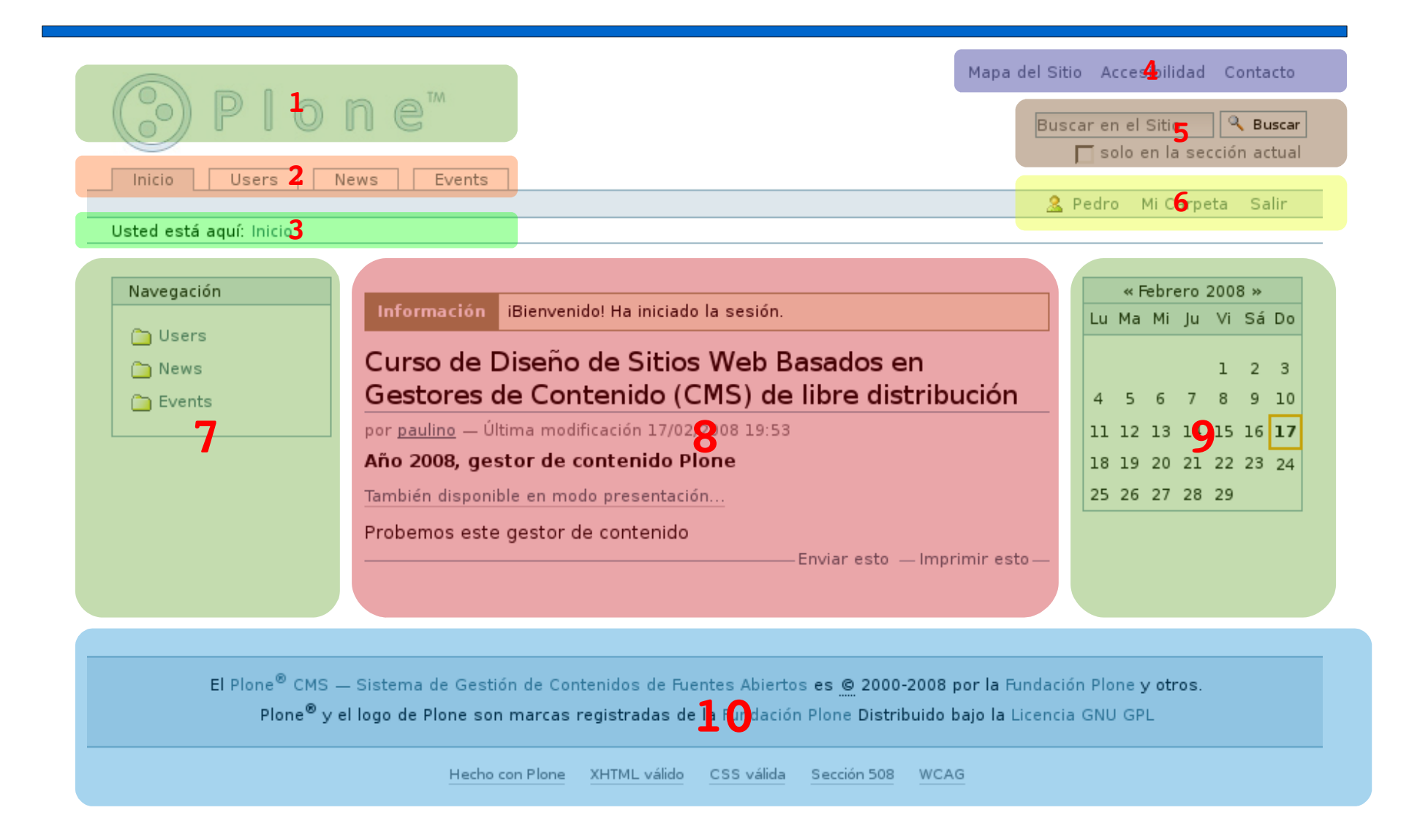

*Cursos de extensión Universitaria – Universidad de Sevilla*

### Zonas de Plone

#### 1.Logotipo

- 2.Secciones globales
- 3.Barra de navegación
- 4.Acciones del sitio
- 5.Buscador
- 6.Acciones de usuario
- 7.Portlets izquierdos
- 8.Área de contenido
- 9.Portlets derechos 10.Pie
- Todas las partes señaladas se pueden personalizar.
- Según el usuario y los permisos que posea, aparecen controles extra en cada una de las zonas.

• El área de contenido contendrá multitud controles si el contenido es editable por el usuario.

### Edición de Contenidos

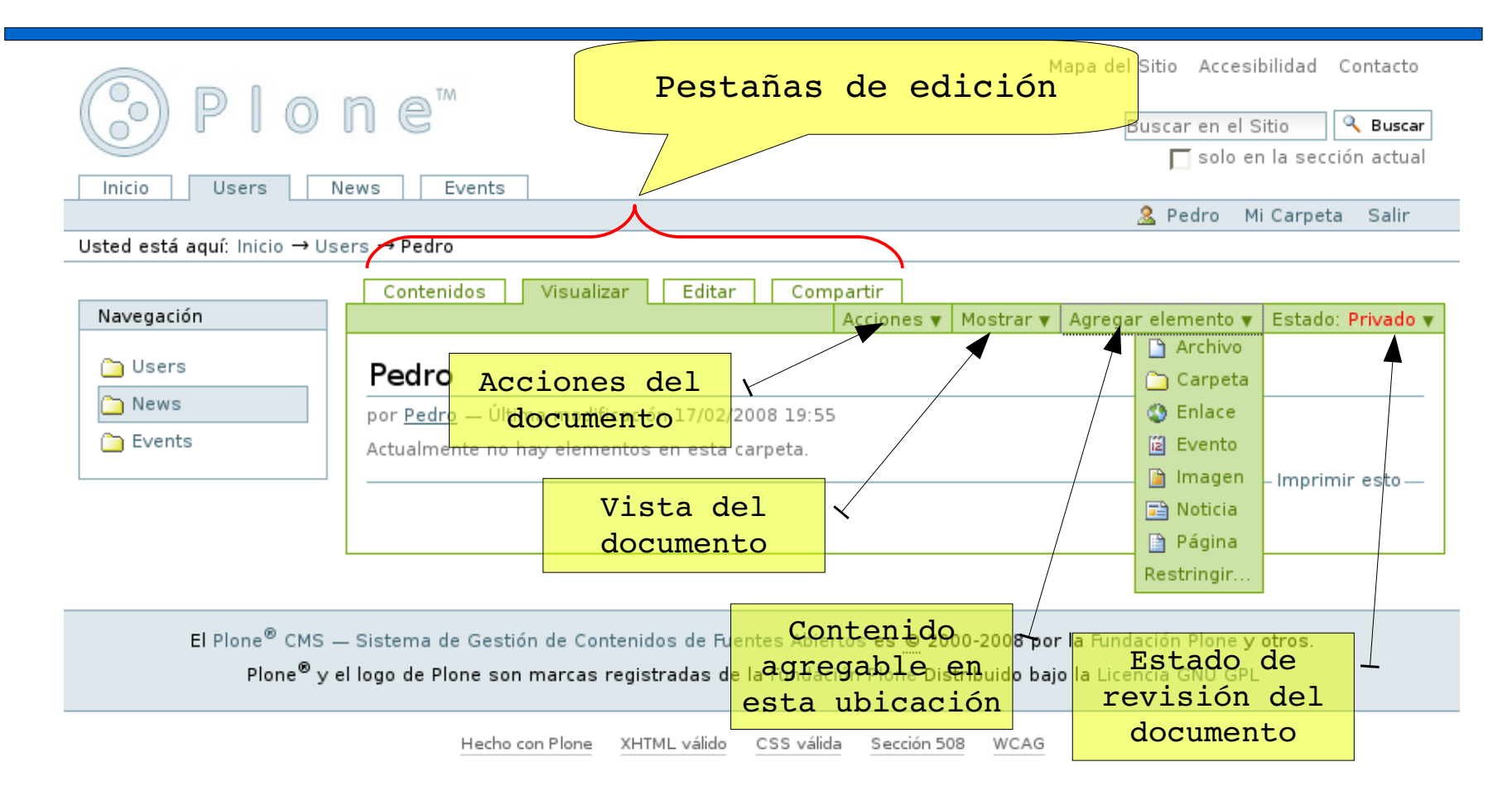

• Durante la edición, el área de contenido aparece enmarcada. Todos los controles de edición se sitúan en la parte superior del marco de edición.

### Edición de Contenidos

- Plone organiza el contenido en carpetas y objetos de contenido:
	- Para ver el contenido de las carpetas hay que utilizar la pestaña "Contenidos"
	- En las carpetas se pueden añadir diferentes tipos de contenido. Cada uno tiene una función diferente y una presentación en el navegador diferente
- Cada contenido añadido tiene las siguientes propiedades:
	- Vista
	- Estado de revisión
	- Categoría
	- Metadatos: Autor, fecha de publicación, fecha de expiración, colaboradores, derechos de autor
	- Propiedades de mejora visual

#### Instalación Zope/Plone

- Paquete Windows: Zope+Plone
	- Zope es el servidor de aplicaciones
	- Plone es el CMS desarrollado para Zope
	- Zope se administra via WEB mediante el ZMI (Zope Management Interface)
	- Zope ofrece diferentes servicios

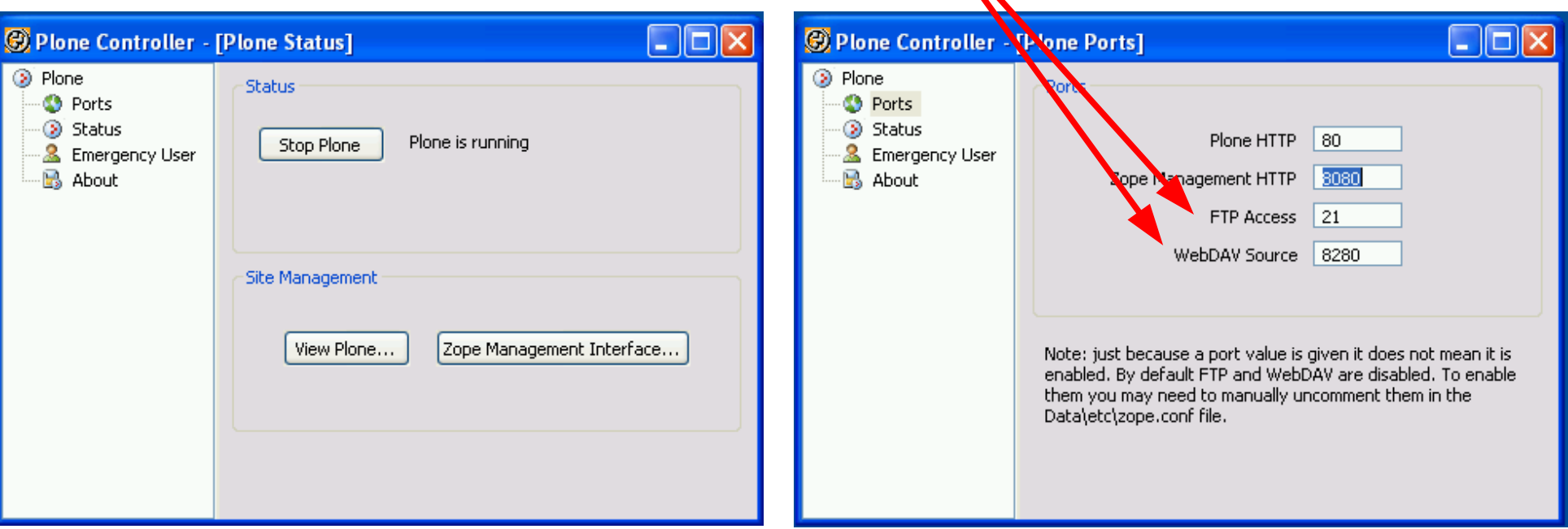

- Panel de control opciones comunes:
	- Navegación: Menú lateral y pestañas
	- Temas
	- Portlets
- Opciones avanzadas
	- Filtrado HTML
	- Editor enriquecido Kupu
	- Reglas de contenido
	- Mantenimiento de la base de datos
	- Carpetas inteligentes / Colección (RSS)
	- Usuarios y grupos
	- ZMI
	- Workflow (Flujo de trabajo)

- El filtrado HTML se realiza en dos niveles:
	- Nivel del edición: Filtrado en el editor Kupu, tras guardar kupu filtra el HTML según las reglas marcadas. Se guarda HTML filtrado
	- Nivel de presentación: Al renderizar el contenido HTML se filtra el código. Aunque se autorice en Kupu dichas etiquetas en la presentación final desaparecen.
- Editor enriquecido kupu: Tiene multitud de opciones, no sólo de filtrado:
	- Objetos enlazables
	- Objetos tratados como imágenes
	- Objetos contenedores
	- Posibilidad de añadir librerías de objetos (ej. avatares)

- Reglas de contenido: Permite realizar acciones cuando ocurren ciertos eventos en el portal
	- Eventos: Cambios de estado, tipos de contenido, tipos de ficheros por extensión, etc.
	- Acciones: Correo electrónico, mover objetos, cambiarlo de estado
- Mantenimiento de la base de datos:
	- ZODB mantiene copia de cada objeto cada vez que se cambia.
	- Motivo por el que el archivo .fs crece rápidamente
	- Compactar consiste en eliminar versiones antiguas de los objetos
	- Tras compactar se pierde la posibilidad "Deshacer"

- Carpetas inteligentes / Colección:
	- Forma de listar contenido en Plone con ciertos criterios
	- Incluyen RSS
	- Admiten diferentes vistas y selección de columnas
	- Admiten subcarpetas: Búsquedas refinadas utilizando los elementos de la búsqueda de la búsqueda padre
- Usuarios y grupos:
	- Funcionamiento similar a todos los CMS
	- Agrupamos usuarios en grupo y otorgamos permisos por grupos.

- Workflow:
	- Se cambia en la configuración de tipos
	- Hay varias configuraciones por defecto
	- Cada tipo de contenido puede tener un workflow diferente
- Formados por:
	- Estados
	- Transiciones
	- Fácilmente configurable desde el ZMI
- Portlets:
	- Bloques que rellenan las columnas
	- Se puede asignar globalmente
	- Se pueden asignar localmente carpetas
	- Se pueden asignar por tipos de contenidos

### ZMI: Zope Management Interface

• Se puede llamar desde cualquier ubicación añadiendo "/manage" al final del URL

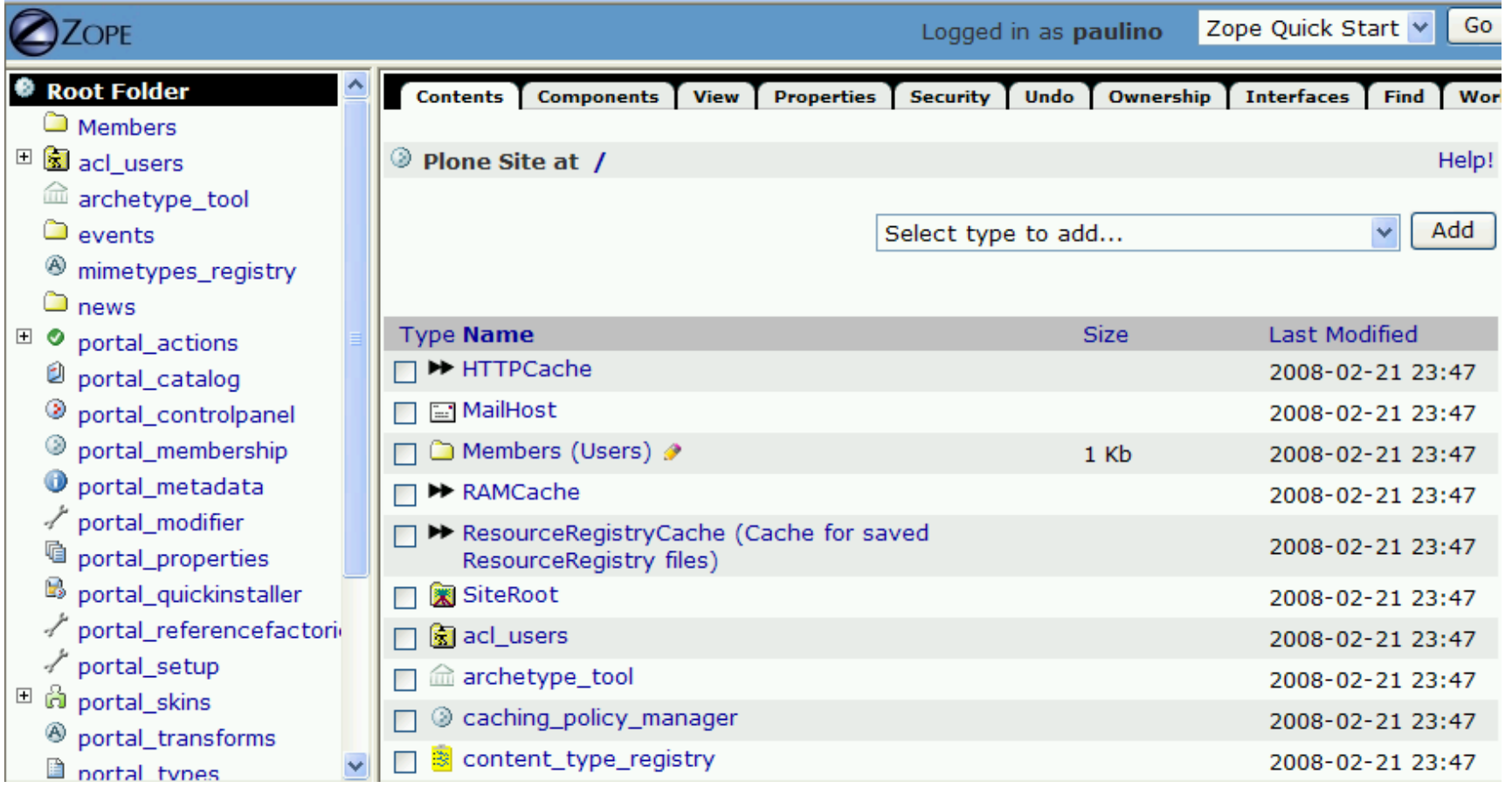

#### ZMI: Zope Management Interface

- En el ZMI están todos los objetos de Plone y los objetos de contenido de los usuarios
- Objetos interesantes
	- portal actions
	- portal types
	- portal workflow
	- content type registry
	- portal properties

#### Instalación de Productos de terceros

- Directorio "\Products" de la instancia de Zope
	- C:\Archivos de programa\Plone 3\Data\Products
	- Se consideran productos: temas y funcionalidad
	- Hay que reiniciar Zope para que funcionen
- Ejemplo: Soporte multilingüe

#### Administración Avanzada

- Importación / Exportación de objetos desde el ZMI: Es posible exportar un plone completo desde el ZMI
- Clonación de Zope: copiar la el fichero Data.fs del directorio "/var" y los productos "/Products"
- Ocultación de viewlets: @@manage-viewlets